# Business Licence Customer's Guide to Handling **External Distribution**

**Visit the Access Copyright website (www.accesscopyright.ca)**  and select "**Title Search and Permissions Tool**"

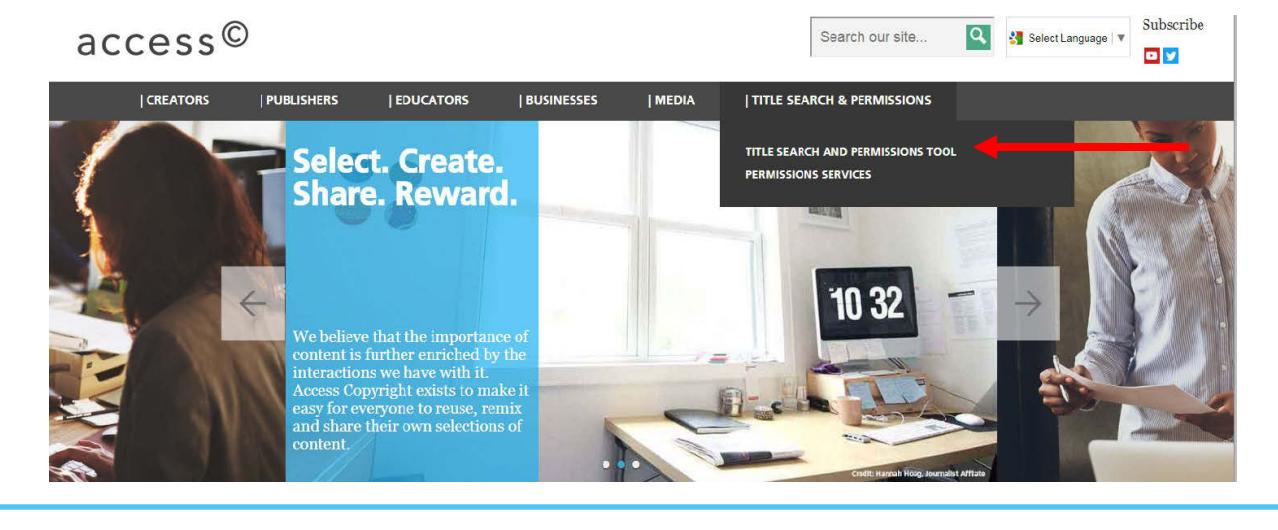

**Search for the title you want to copy.** Searching by ISBN or ISSN will increase the speed and accuracy of your results.

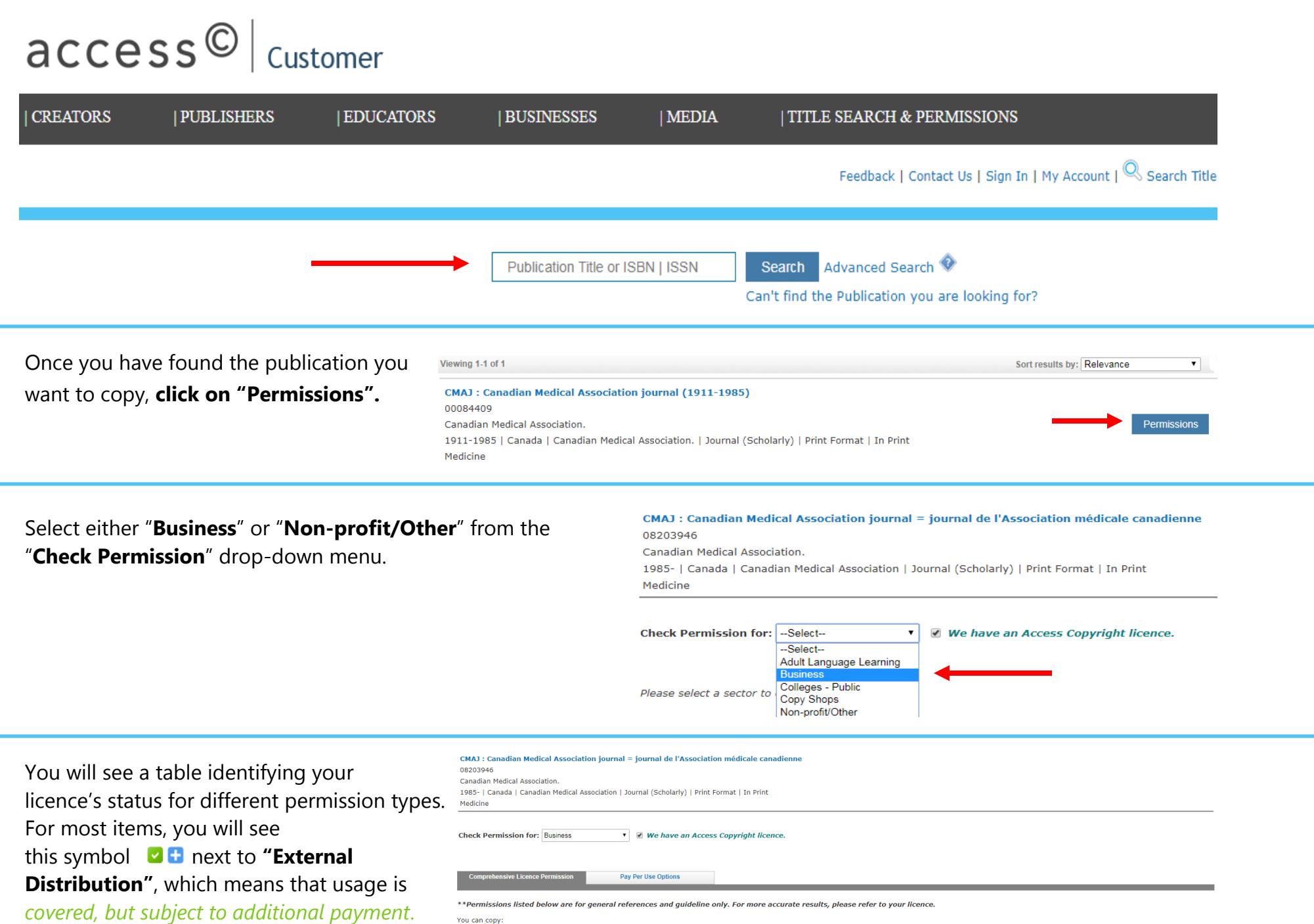

If your organization uses a log to record published material that is shared via external distribution, you can proceed to use the material and add it to your log.

- up to 10% of a book for Pre-2015 Licence OR up to 20% of a book for Access for Business Licenc
- 
- 
- an entire article from a magazine, journal or newspaper<br>
an entire article from a magazine, journal or newspaper<br>
an entire report of a legal case from a periodical or volume containing other reports<br>
an entire chapt

The following are the permissions for the title selected:

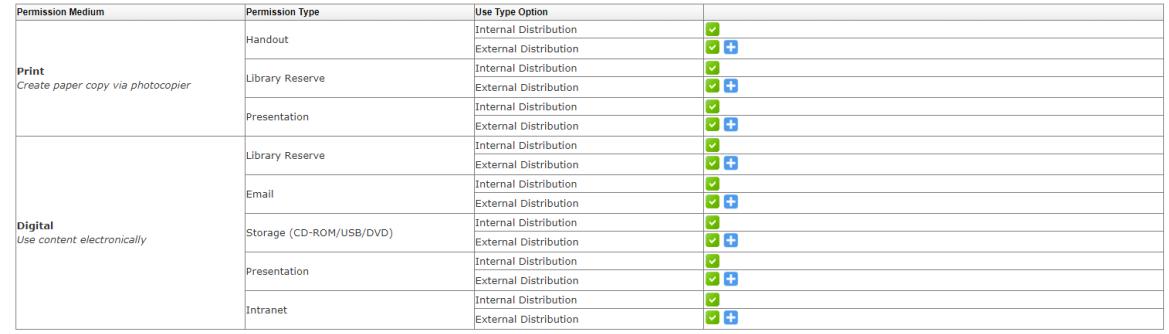

#### Legend:

- Covered under your licence up to specified limits  $\blacktriangleright$
- $\mathbf{x}$ Excluded from Access Copyright Repertoire. "Pay Per Use" request can be made.
- O Covered under your licence up to specified limits but subject to additional payment
- **II C** Not covered under your licence but available for Pay Per Use Options

320 - 56 Wellesley Street West, Toronto, Ontario, M5S 2S3 P: 416 868 1620 F: 416 868 1621 TF: 1 800 893 5777 www.accesscopyright.ca

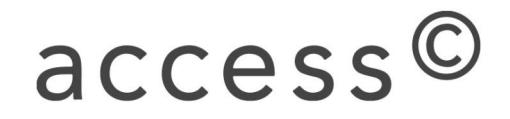

### **For some items, you will see that external distribution is not covered,** *but available for Pay Per Use and indicated by the symbol*

Items with this symbol have unique publisher pricing and cannot be added to an External Distribution Log.

## **To proceed,** please select the "**Pay Per Use Options**" tab and choose your permission type. Select "**External Distribution**" under "**Use Type Option**" and click on "**Request Permission**".

We will investigate and obtain the publisher pricing. You'll have the chance to proceed with the request or cancel it.

**If you do not track your external distributions through a log, you can make a pay per use request for external distribution by logging into your Access Copyright account.** Contact us at **permissions@accesscopyright.ca** if you do not have a login account.

Enter information about the pages you wish to use, the number of users, and the title of the article/chapter into the online form.

Click on "**Get Price**" to see pricing for your request. Then, click on "**Proceed**".

You have the option to add your request to "**My List"** or "**My Cart"**.

Items in "**My List"** are saved and you can log in and return to them later. Items in **"My Cart"** can proceed to the checkout step.

**Note:** Some items require review by Access Copyright before a price can be generated and will be labeled as TBD. You will be prompted to add these items to "My List". Our permissions department will review these items and will email you with further information.

The following are the permissions for the title selected:

**Comprehensive Licence Permis** 

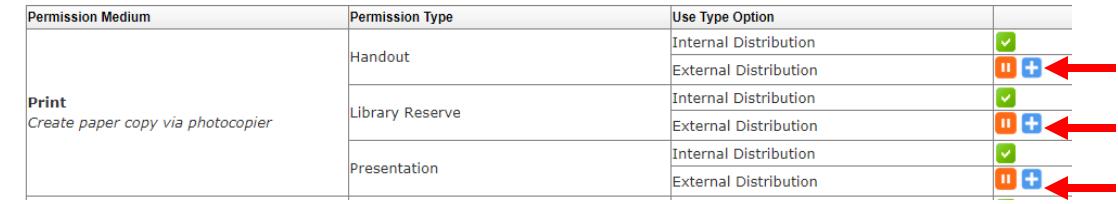

ake a selection from the below options to continue with your permission request

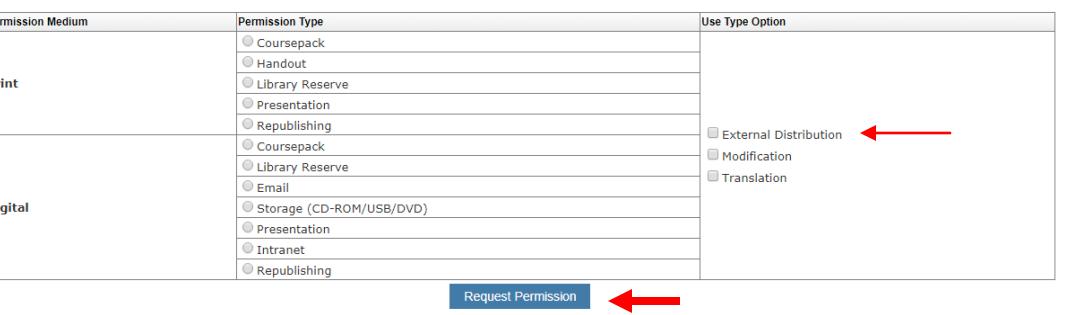

#### **Transactional Licences: Price and Order**

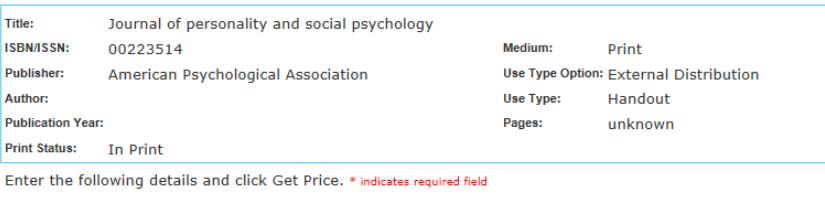

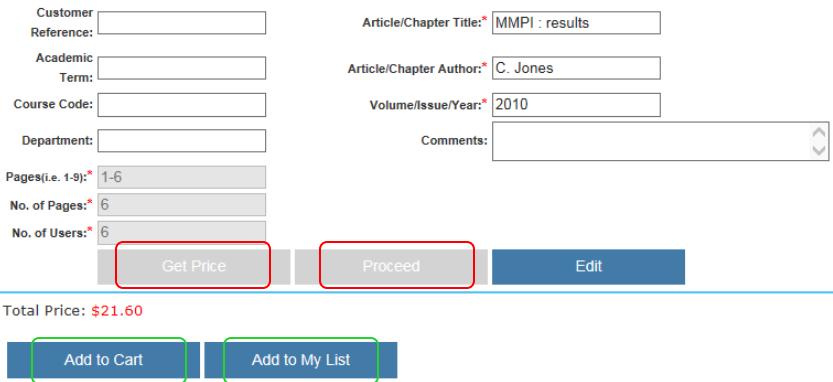

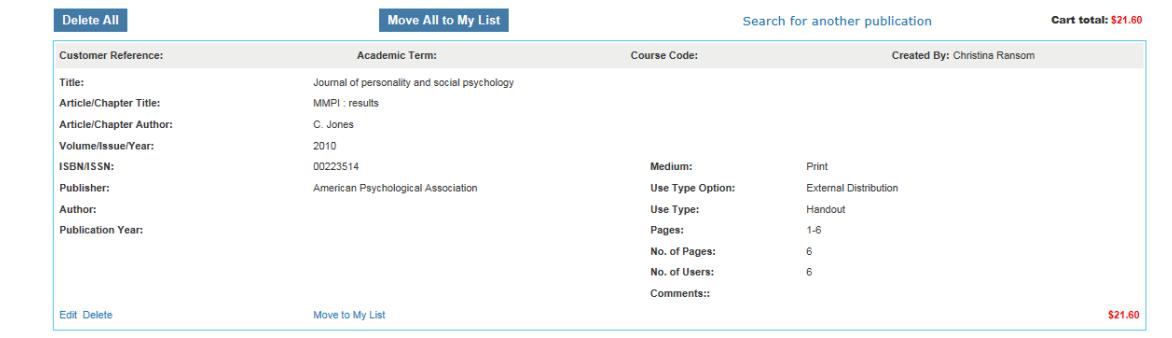

Cart total: \$21.60

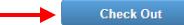

**To process your request(s)** located in "**My Cart"**, please click on "**Check Out**" and

confirm billing details.

**Print a copy of the licence and invoice** for your records.

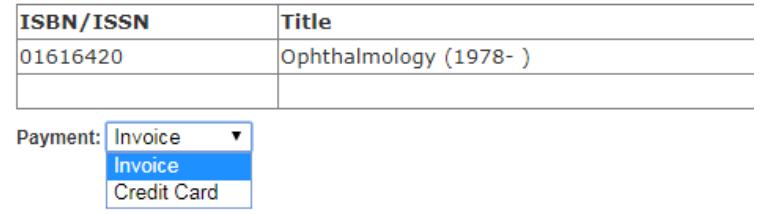

Select your payment method from the drop-down menu and click "**Submit Order**".

320 - 56 Wellesley Street West, Toronto, Ontario, M5S 2S3 P: 416 868 1620 F: 416 868 1621 TF: 1 800 893 5777 www.accesscopyright.ca

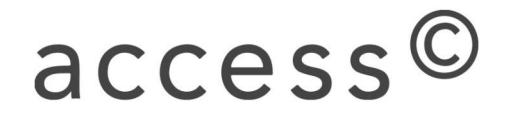